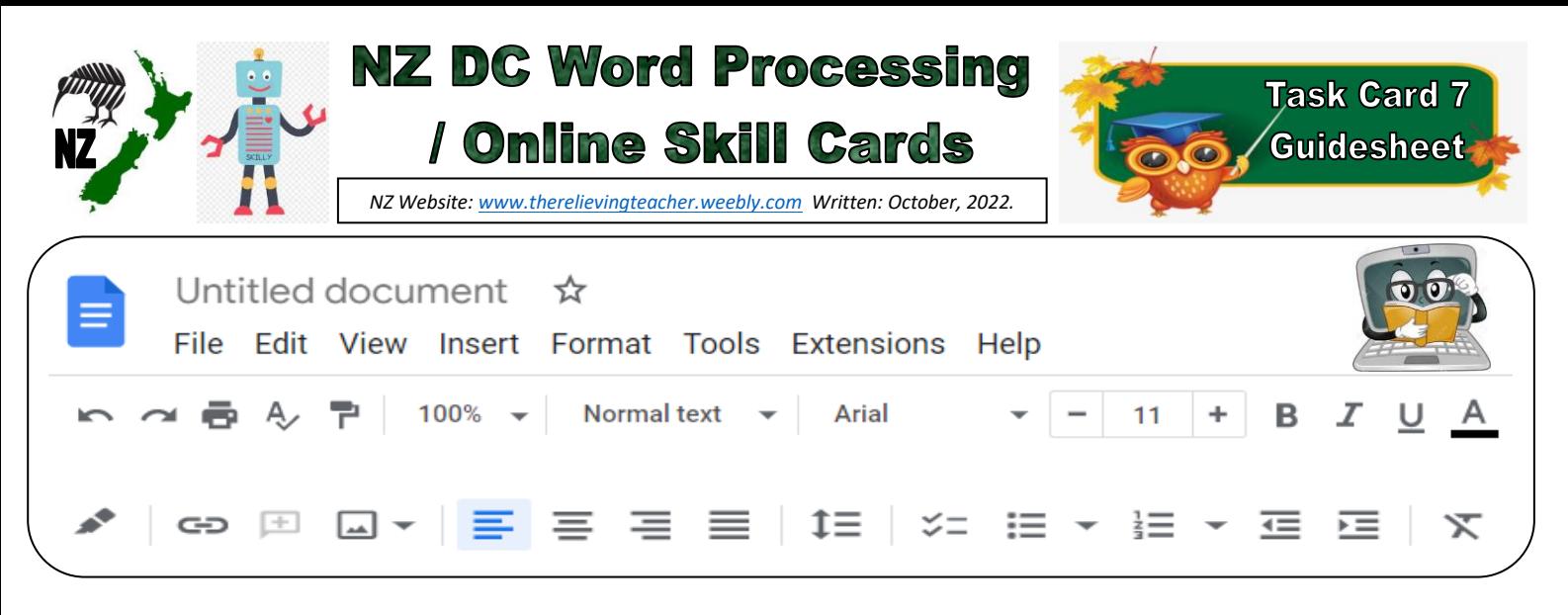

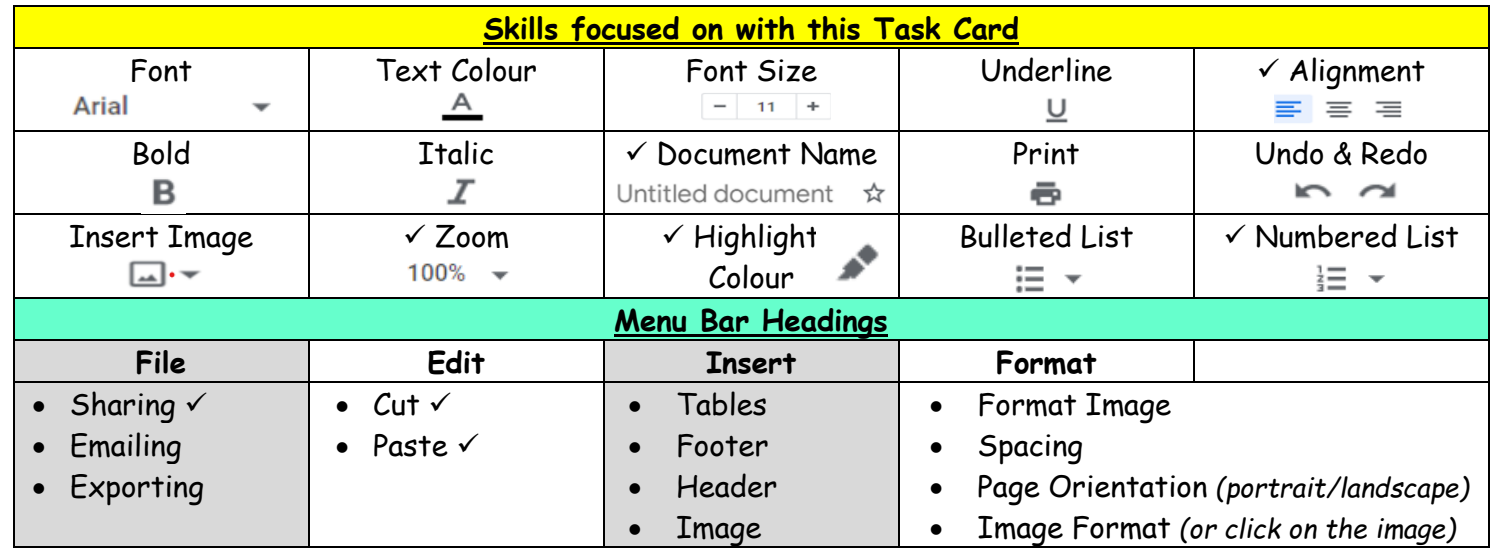

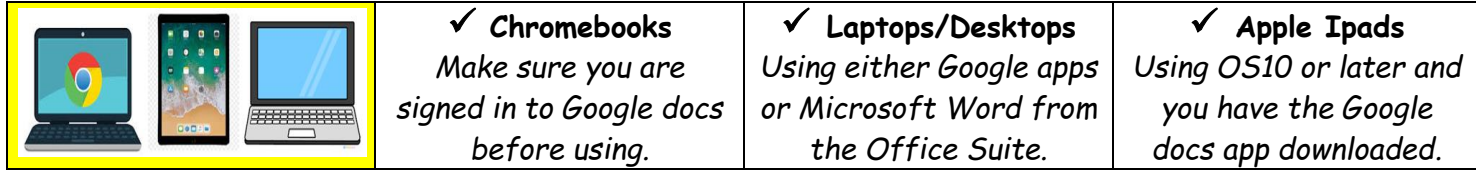

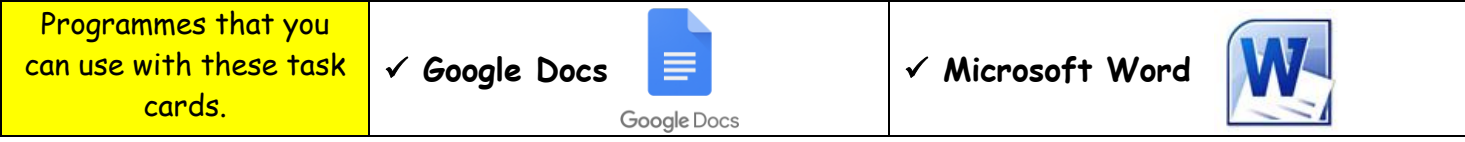

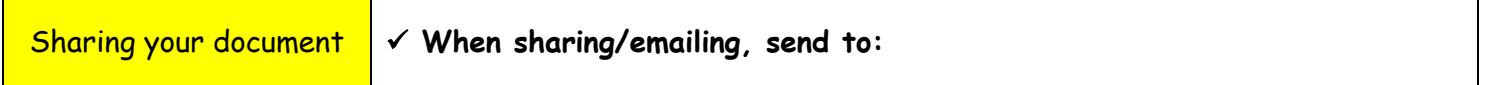

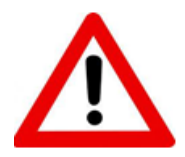

**Don't forget to sign out of your devices or the programmes used with any of these tasks.**

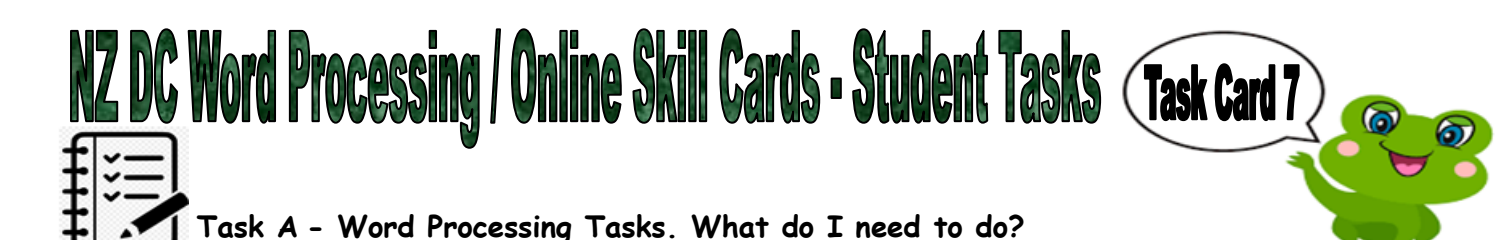

*With any tasks below, feel free to use things from the Task Bar menu, such as size, font, highlight, italic, colour etc.*

- 1. Open a new document and name it.
- 2. By using the below instructions, write a list of 10 things that you enjoy doing. This can be a mix of things at school and away from school.

- Put these in a numbered list, with your most favourite thing as number 1, the next one as number 2 etc. You must use the 'Numbered list' for your numbers.

- Align the first 5 points in your list to the left, and the  $2^{nd}$  5 to the right.
- Highlight your odd numbered list with one colour and your even numbered list with another colour.
- Below your lists, write 1 sentence about one of the points in your list, and say why you love doing that.
- Now using cut and paste, cut your sentence and paste it above your list of 10 points.
- 3. Practice using the Zoom button, to make your document bigger and smaller. You may like to do this by showing someone what you are doing. Write a note at the bottom of your document, (before you share the document), to say that you have practiced using the Zoom button.
- 4. Put your name, year level, school, classroom and the date on a new line below your work. Feel free to be creative here by using any of the skills that you have been learning from any of the task cards.
- 5. Share your document to me, (using the above email address).

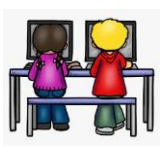

## **Task B - Online Activity Coding Tasks.**

Use ONE of the below programmes to complete a Coding activity, (individually or paired). Both of these can be done using any of the above devices, (Chromebook, Ipad, Laptop).

**Don't forget to show me what you have done when you have completed the activity.**

The links to both the below websites are also shown on the class page on [www.nzkiwiclassroom.weebly.com](http://www.nzkiwiclassroom.weebly.com/)

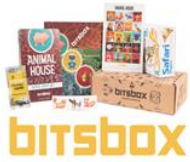

## **Bitsbox coding (Option 1)**

Ask me for one of the coding sheets.

**SDOX** Go to the following site: <u>https://bitsbox.com/code</u>

Click on the 'New App' symbol

Type in the 4 digit code from the sheet.

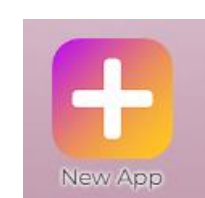

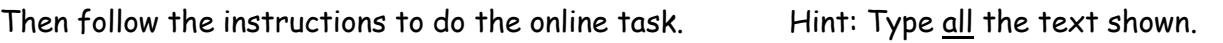

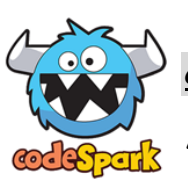

**codeSpark coding (Option 2)**

Ask me for a class code. Then log on to:<https://codespark.com/play/>

Then follow the instructions to do the online tasks.